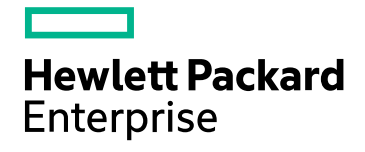

# **HPE Operations Bridge Reporter**

Версия программного обеспечения: 10.00 ОС Windows® и Linux

Руководство по повышению производительности, масштабированию и настройке

Дата выпуска документа: декабрь 2015 г. Дата выпуска программного обеспечения: декабрь 2015 г.

### Официальное уведомление

#### Гарантийные обязательства

Гарантии на продукты и услуги компании Hewlett-Packard Development Company, L.P. формулируются только в заявлениях о прямой гарантии, сопровождающих эти продукты и услуги. В них нет ничего, что может быть истолковано как дополнительная гарантия. Компания HPE не несет ответственности за содержащиеся в них технические или редакционные ошибки.

Информация, содержащаяся в настоящем документе, может быть изменена без уведомления.

#### Пояснения в отношении ограниченных прав

Конфиденциальное компьютерное программное обеспечение. Для обладания, использования или копирования необходима действующая лицензия от компании HPE. В соответствии с положениями FAR 12.211 и 12.212 коммерческое компьютерное программное обеспечение, документация компьютерного программного обеспечения и технические данные коммерческих продуктов лицензируются государственным учреждениям США на условиях стандартной коммерческой лицензии поставщика.

#### Заявление об авторских правах

© Hewlett Packard Enterprise Development LP, 2015

#### Уведомление о товарных знаках

Adobe™ является товарным знаком корпорации Adobe Systems Incorporated.

Microsoft® и Windows® являются зарегистрированными в США товарными знаками корпорации Microsoft Corporation.

UNIX® является зарегистрированным товарным знаком The Open Group.

Java является зарегистрированным товарным знаком корпорации Oracle или ее дочерних компаний.

#### Обновление документации

На титульной странице настоящего документа представлены следующие идентификационные данные.

- Номер версии программного обеспечения.
- Дата выпуска документа, которая изменяется при каждом его обновлении.
- Дата выпуска программы, которая указывает дату выпуска данной версии ПО.

Чтобы проверить наличие обновлений или убедиться в том, что используется последняя редакция документа, откройте сайт https://softwaresupport.hp.com

Для доступа к этому сайту необходимо зарегистрироваться в службе HP Passport и войти в систему. Регистрация HP Passport ID производится на сайте https://hpp12.passport.hp.com/hppcf/createuser.do

или по ссылке the Register в верхней части страницы поддержки HP Software.

Оформление подписки в службе поддержки соответствующего продукта также позволит получать обновленные и новые редакции. Подробные сведения можно получить у торгового представителя компании HP.

### Поддержка

Сайт службы поддержки HP Software в Интернете находится по адресу: https://softwaresupport.hp.com

На этом сайте можно найти контактную информацию и сведения о продуктах, услугах и технической поддержке, предлагаемых HP Software.

Служба поддержки HP Software в Интернете предоставляет клиентам возможности для самостоятельного устранения неполадок, Она обеспечивает быстрый и эффективный доступ к интерактивным средствам технической поддержки, которые необходимы для управления бизнесом. Клиенты службы поддержки могут использовать этот сайт для решения следующих задач:

- Поиск необходимых документов в базе знаний.
- Подача и отслеживание заявок в службу технической поддержки и запросов на расширение функциональных возможностей.
- Загрузка исправлений программного обеспечения.
- Управление договорами на оказание поддержки.
- Поиск контактной информации службы поддержки компании HP.
- Просмотр сведений о доступных услугах.
- Участие в обсуждениях с другими пользователями программного обеспечения.
- Поиск курсов обучения по программному обеспечению и регистрация для участия в них.

Для получения доступа к большинству разделов поддержки сначала необходимо зарегистрироваться в качестве пользователя службы HP Passport, а затем войти в систему. Для ряда разделов поддержки также необходимо наличие договора на оказание поддержки. Чтобы зарегистрировать учетную запись HP Passport, перейдите по адресу:

#### **https://hpp12.passport.hp.com/hppcf/createuser.do**

Получить более подробные сведения об уровнях доступа можно по адресу

#### **https://softwaresupport.hp.com/web/softwaresupport/access-levels**

Сайт портала **HP Software Solutions Now** содержит сведения о решениях и интеграциях HPSW. Этот сайт позволяет изучить продукты HP на предмет соответствия бизнес-потребностям, содержит полный список интеграций между продуктами HP, а также список процессов ITIL. Адрес сайта: **http://h20230.www2.hp.com/sc/solutions/index.jsp**

# Со держание

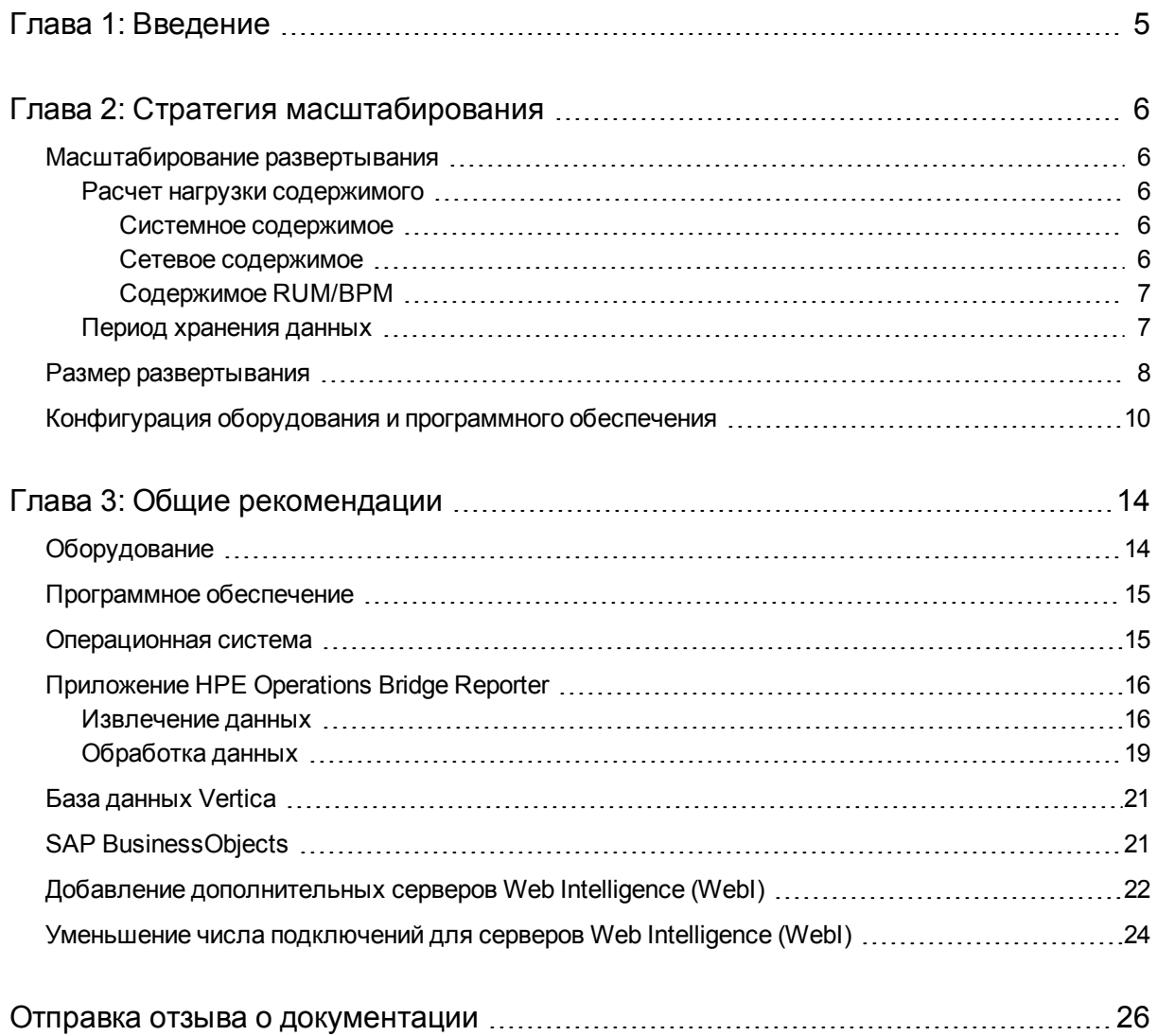

# <span id="page-4-0"></span>Глава 1: Введение

HPE Operations Bridge Reporter(OBR) — это междоменное решение по составлению отчетов о производительности. Для задач бизнес-аналитики и составления отчетов в OBR используется платформа SAP BusinessObjects Enterprise. Для долговременного хранения метрик производительности в OBR используется база данных Vertica. Помимо SAP BusinessObjects и Vertica, в OBR входят несколько сборщиков, собирающих метрики производительности из различных источников данных.

Основной целью данного руководства является предоставление инструкций по определению объема аппаратных ресурсов, необходимых для развертывания OBR в вашей среде, и настройке различных параметров приложений, баз данных и операционных систем для достижения оптимальной производительности.

Глава «Стратегия [масштабирования»](#page-5-0) содержит указания по определению размера развертывания и требований к оборудованию и программному обеспечению для различных развертываний.

Глава «Общие [рекомендации»](#page-13-0) содержит общие указания и рекомендации по достижению оптимальной производительности приложения OBR, базы данных Vertica и операционной системы.

Глава «Тестирование производительности» содержит сведения о различных тестах производительности для OBR.Результаты этих тестов помогут выбрать конфигурацию системы, соответствующую тем или иным нагрузкам OBR. Тесты проводились в управляемой среде, и их следует рассматривать только как оценку производительных ресурсов системы.

# <span id="page-5-0"></span>Глава 2: Стратегия масштабирования

Целью масштабирования является оценка необходимого объема системных ресурсов, при котором после развертывания система будет соответствовать заданному уровню производительности.

### <span id="page-5-1"></span>Масштабирование развертывания

Объем аппаратных ресурсов зависит от следующих факторов:

- Развертываемое содержимое и нагрузка на каждый пакет содержимого.
- <span id="page-5-2"></span>• Период хранения данных для каждого пакета содержимого.

### Расчет нагрузки содержимого

В этом разделе содержатся указания по расчету нагрузки для некоторого готового содержимого OBR. Расчет нагрузки основан на определенных исходных предпосылках и приближениях. Поэтому при выборе оборудования необходимо предусмотреть достаточный запас для обработки фактической нагрузки.

### <span id="page-5-3"></span>Системное содержимое

Размер среды для системного содержимого определяется общим числом физических и виртуальных узлов (n), средним числом файловых систем на каждом узле (fs), средним числом дисков на каждом узле (disk), средним числом ЦП на каждом узле (cpu) и средним числом сетевых интерфейсов на каждом узле (n/w if). OBR извлекает сводные данные для системного содержимого за каждые 5 минут, поэтому общее число записей, извлекаемых для каждого ЭК за час, составляет 60/5 = 12. Следовательно, необходимая пропускная способность рассчитывается следующим образом:

Общее число ЭК (t) =  $n + n *$  (fs + disk + cpu+ n/w if)

Необходимая пропускная способность ~ (t \* 12) записей в час

### <span id="page-5-4"></span>Сетевое содержимое

Размер среды для сетевого содержимого определяется числом имеющихся в развертывании узлов сети (n) и интерфейсов (n/w if), которые опрашиваются

программным обеспечением Network Node Manager iSPI Performance for Metrics для получения данных о производительности. OBR извлекает сводные данные из сетевого источника данных за каждый час, поэтому необходимая пропускная способность рассчитывается следующим образом:

Общее число ЭК = n + n/w if

Необходимая пропускная способность  $\sim$  (n + n/w if)  $*$  1 if за час

### <span id="page-6-0"></span>Содержимое RUM/BPM

Размер среды для содержимого RUM/BPM определяется числом транзакций (t), приложений (а), расположений (I) и МАХ EPS. Указания по расчету МАХ EPS для вашей среды см. в руководстве по администрированию BSM.

```
Общее число ЭК ~= число приложений (а) + число транзакций (t) + число
расположений (I)
```
Необходимая пропускная способность ~ (RUM MAX EPS + BPM MAX EPS) \* 60 \* 60

### <span id="page-6-1"></span>Период хранения данных

Необходимо определить период хранения данных для каждого типа содержимого. Значения периода хранения данных по умолчанию для различных сводных таблиц указаны в следующей таблице 1. При увеличении периода хранения данных необходимо предусмотреть дополнительное дисковое пространство на сервере базы данных Vertica.

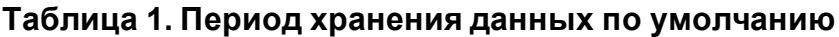

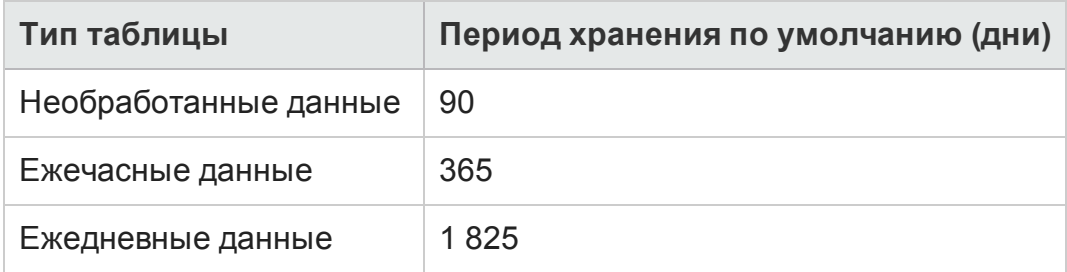

# <span id="page-7-0"></span>Размер развертывания

Развертывания OBR по своему размеру делятся на малые, средние и большие в зависимости от числа ЭК, собираемых из источников данных. В малых, средних и больших развертываниях может содержаться соответственно 500, 5000 и 20000 узлов. Общее число ЭК и необходимая пропускная способность для этих развертываний указаны в следующих таблицах.

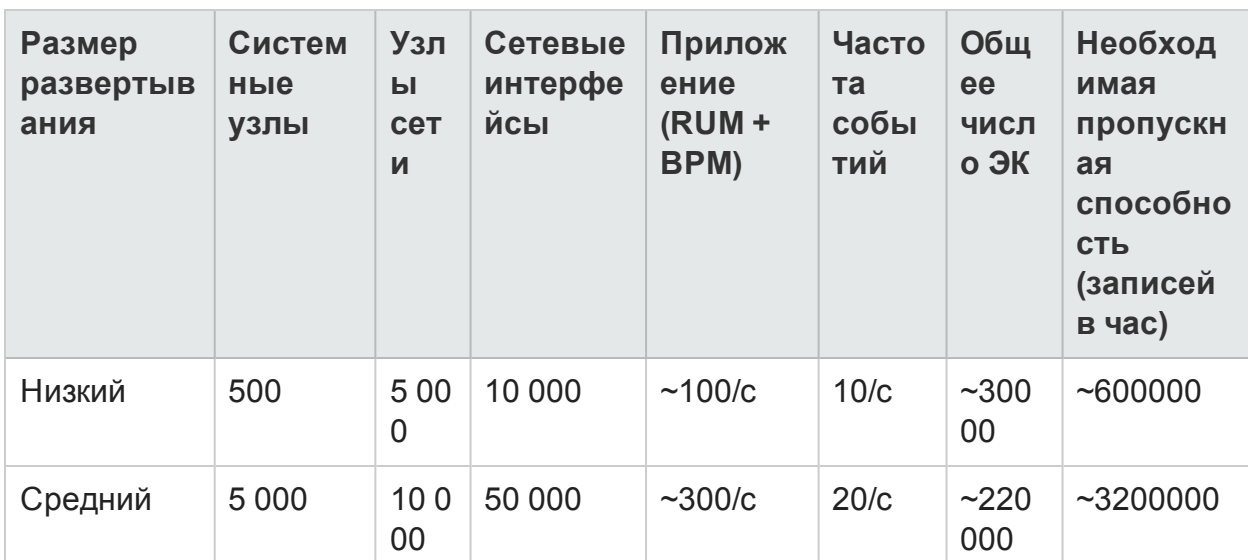

#### Таблица 2. Общее число ЭК и необходимая пропускная способность в развертывании SaOB (мост служб и операций)

Общее число ЭК и необходимая пропускная способность в развертывании **HPOM** 

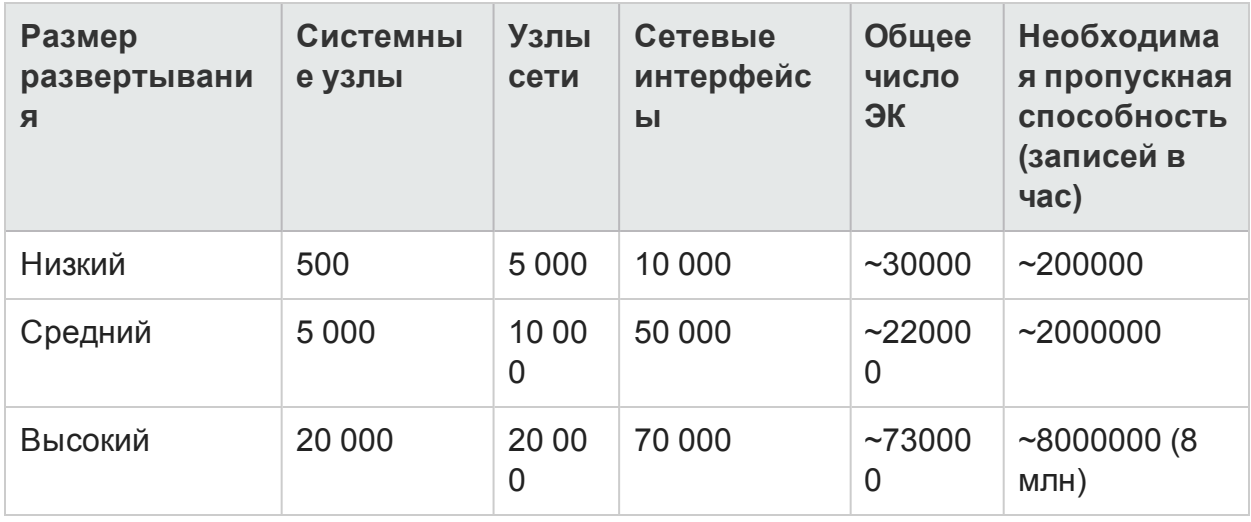

Для среды высокой доступности объемы локальной и совместно используемой памяти рассчитываются следующим образом:

- <sup>l</sup> Совместно используемая память: *<размер БД (dbsize), рассчитанный с помощью калькулятора ресурсов>* + *<половина объема, выделенного для ПО, как указано в руководстве по масштабированию>*
- <sup>l</sup> Локальная память: *<размер БД (dbsize), рассчитанный с помощью калькулятора ресурсов>* + *<объем, выделенный для ПО, как указано в руководстве по масштабированию>*

Общее число ЭК и число записей в час в таблице 3 рассчитаны на основе записей в таблице 2. Предполагается, что каждый системный узел имеет 10 файловых систем, 10 дисков, 5 сетевых интерфейсов и 6 ЦП.

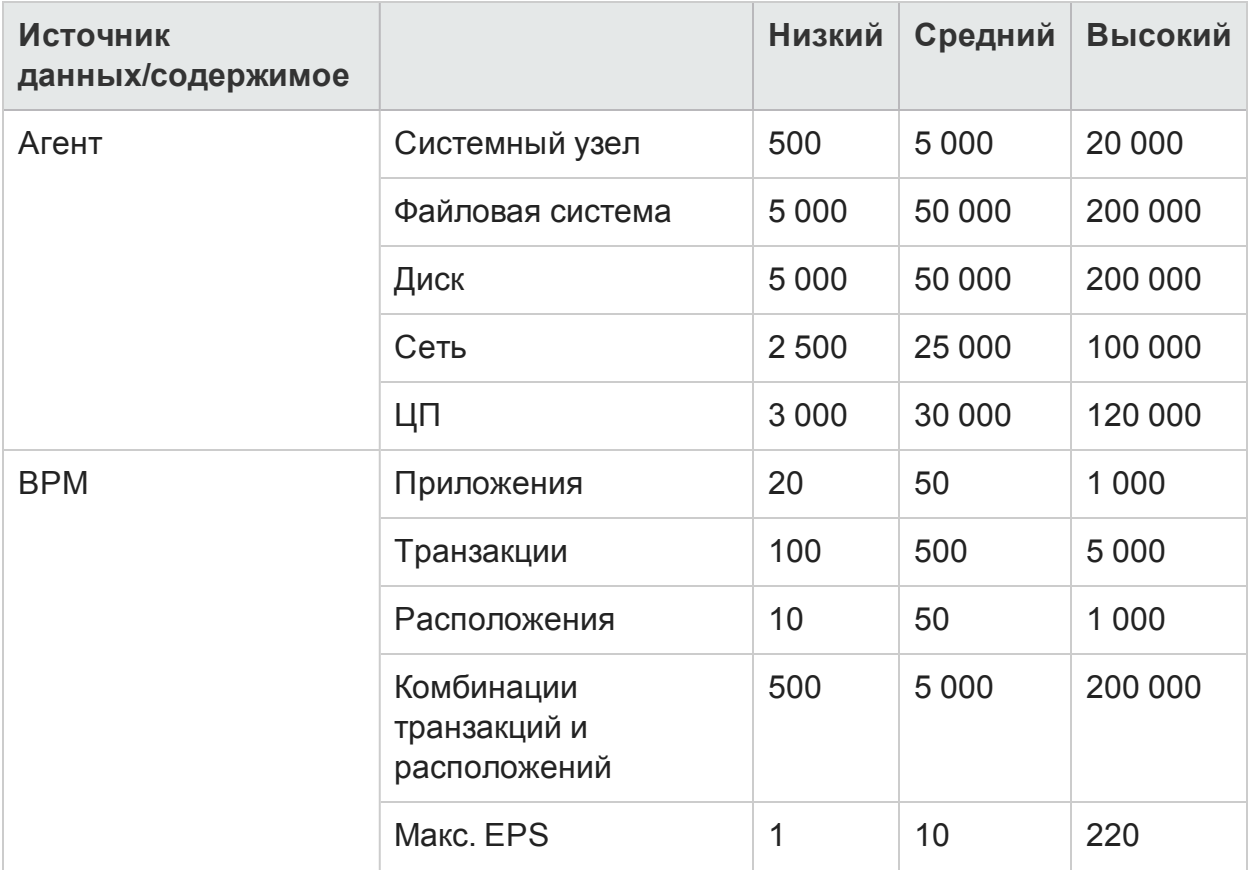

#### **Таблица 3. Сведения о распределении ЭК**

Руководство по повышению производительности, масштабированию и настройке Глава 2: Стратегия масштабирования

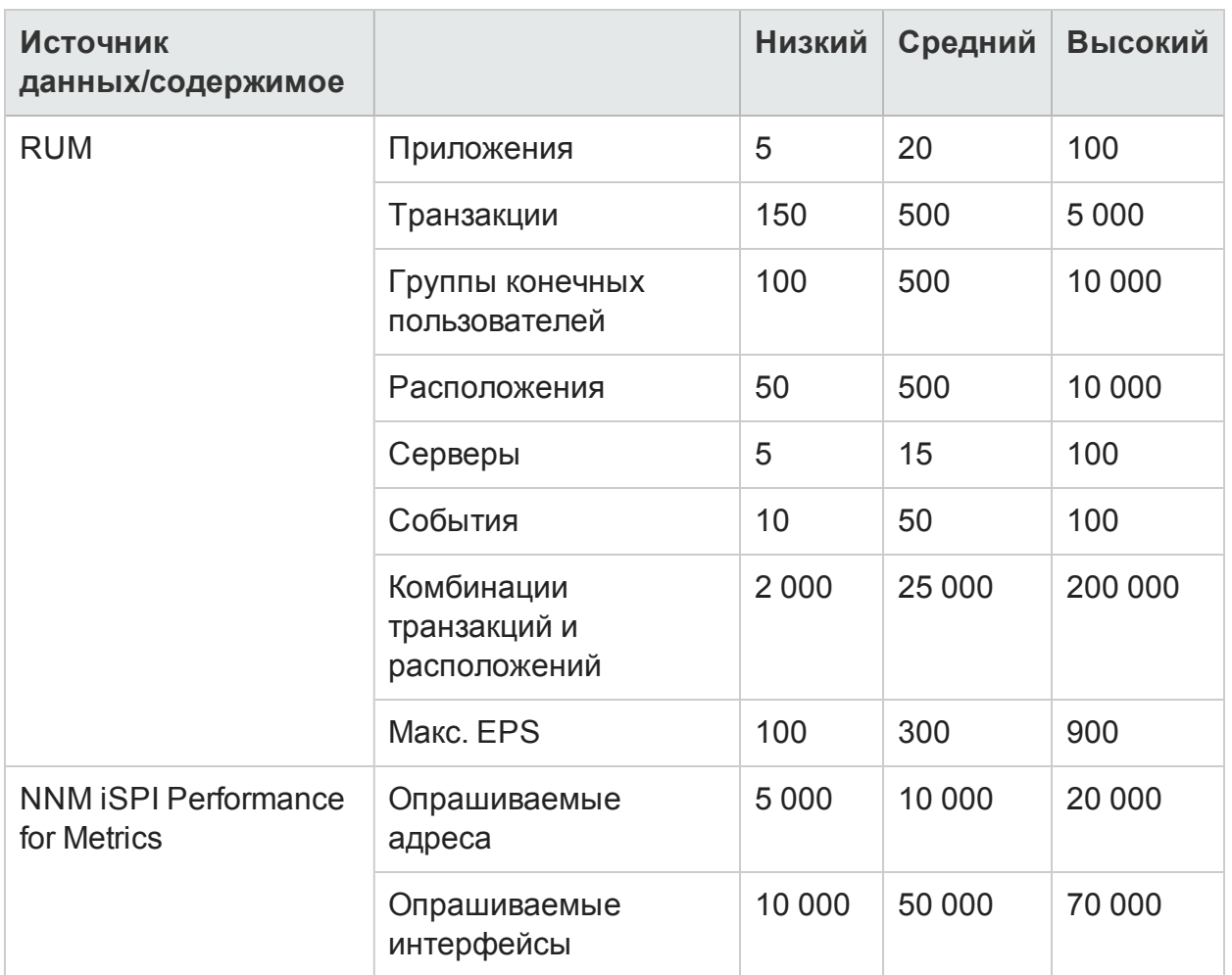

В приведенных выше расчетах учитывается только содержимое, вызывающее наибольшую нагрузку в OBR. Необходимо предоставить достаточный запас ресурсов для такого содержимого, как ключевые индикаторы производительности, индикаторы работоспособности и т. д.

**Примечание.** Аналогичный расчет необходимо произвести и для пользовательского содержимого, развернутого в OBR.

### <span id="page-9-0"></span>Конфигурация оборудования и программ ного обеспечения

В таблицах 4–7 указана минимальная конфигурация, основанная на тестах производительности.

Примечание. Ваша система должна удовлетворять этим минимальным требованиям к оборудованию и программному обеспечению для НРЕ Operations Bridge Reporter. Для обеспечения оптимальной производительности ОВR убедитесь, что системе предоставлено больше аппаратных ресурсов (ЦП, ОЗУ и дискового пространства), чем это определено минимальными требованиями.

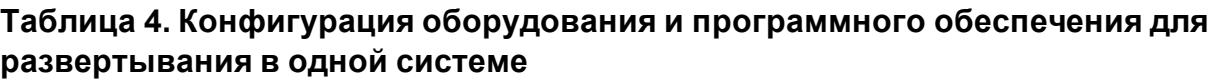

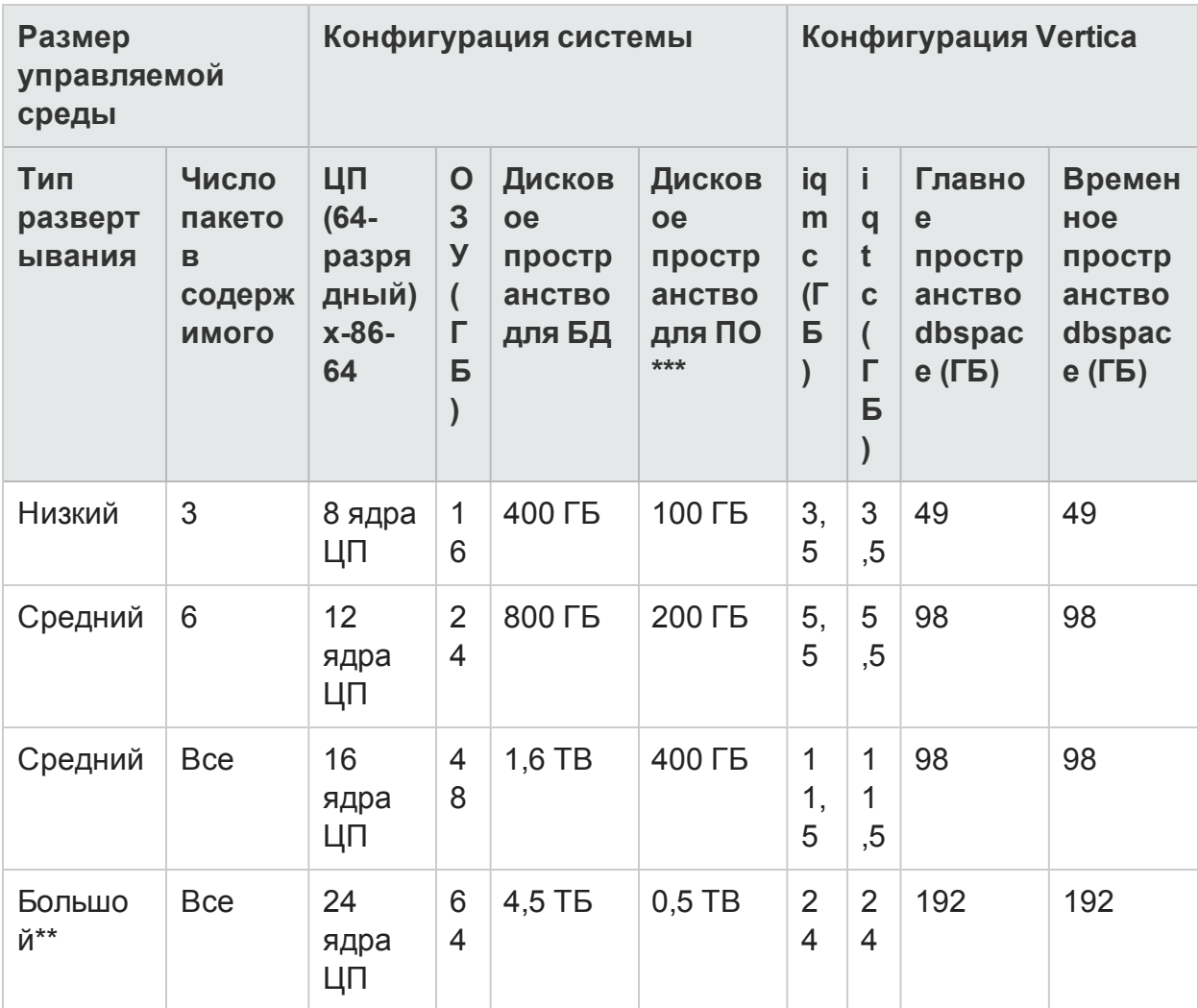

Таблица 5. Конфигурация оборудования для развертывания в двух системах

Руководство по повышению производительности, масштабированию и настройке Глава 2: Стратегия масштабирования

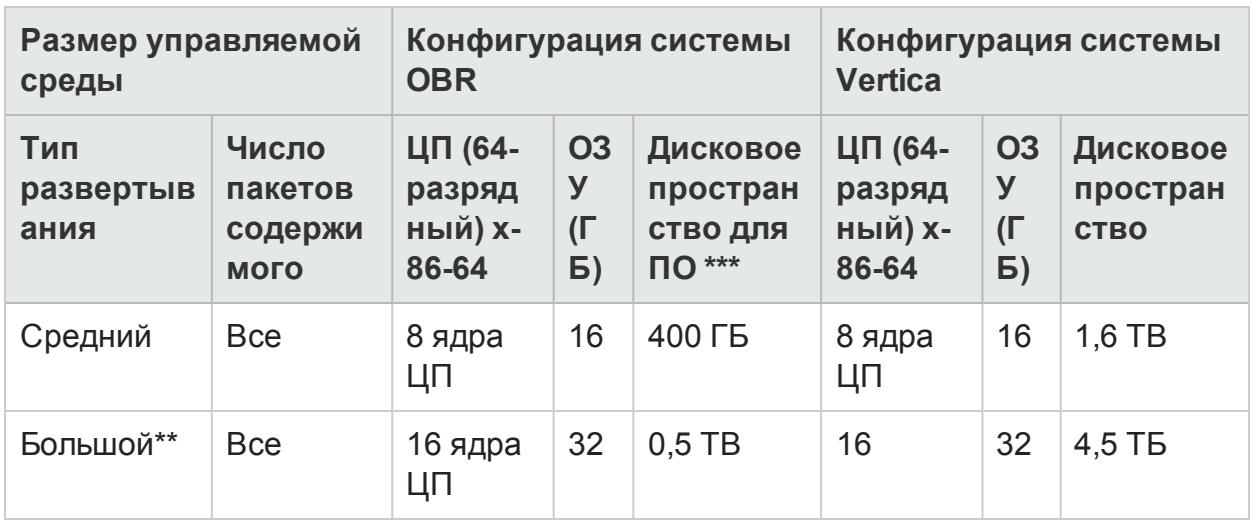

#### **Таблица 6. Конфигурация Vertica для развертывания в двух системах**

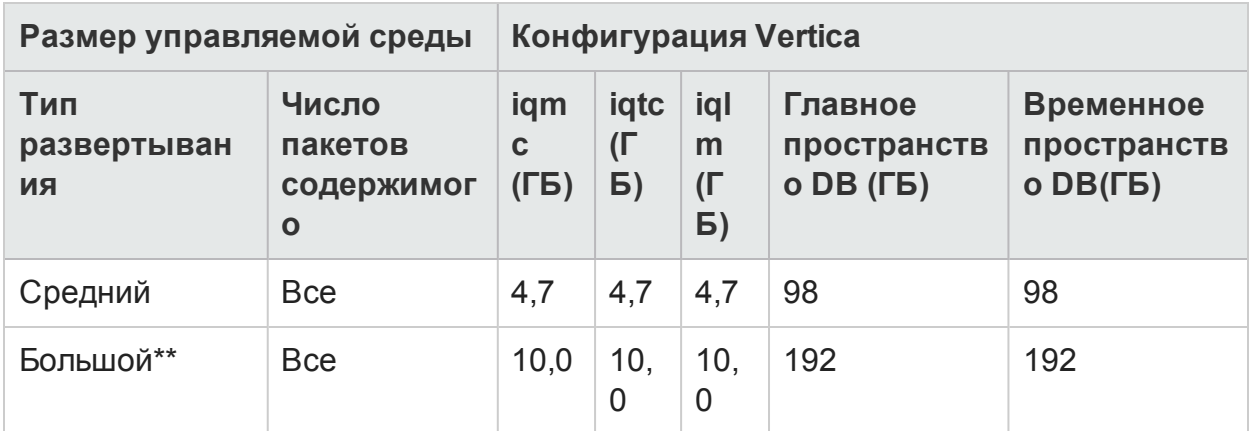

\*\* В большом развертывании сборщики следует развернуть в отдельных системах. В тестах производительности сборщики были развернуты в двух системах, и каждый из них выполнял сбор данных на 10000 узлах.

\*\*\* В этом столбце указано требуемое дисковое пространство для программного обеспечения и данных среды выполнения.

Компонент сборщика OBR тестируется не более чем для 10 000 узлов (~320 000 ЭК). Таблица 7. Конфигурация сборщика, показана его минимальная конфигурация.

#### **Таблица 7. Конфигурация сборщика**

Руководство по повышению производительности, масштабированию и настройке Глава 2: Стратегия масштабирования

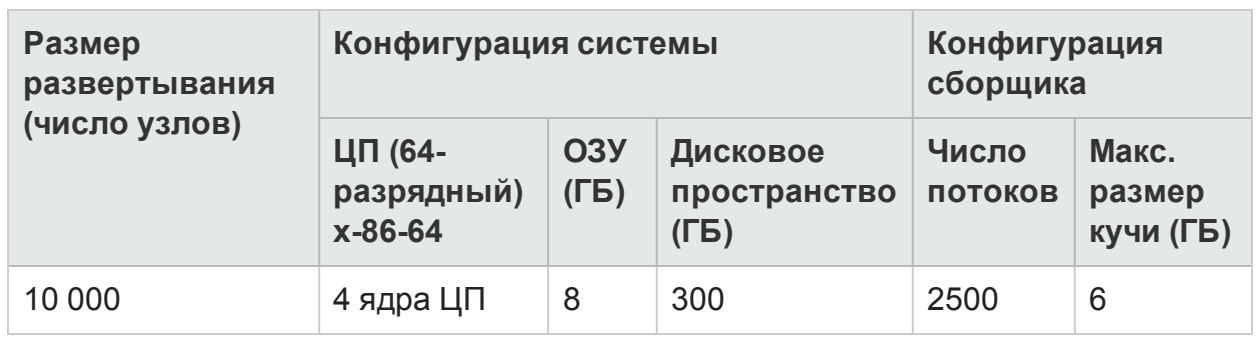

# <span id="page-13-0"></span>Глава 3: Общие рекомендации

В этом разделе содержатся указания и рекомендации по увеличению производительности OBR.

## <span id="page-13-1"></span>Оборудование

#### <span id="page-13-2"></span>Минимальные требования к оборудованию

В следующей таблице перечислены минимальные требования к оборудованию для OBR и Vertica.

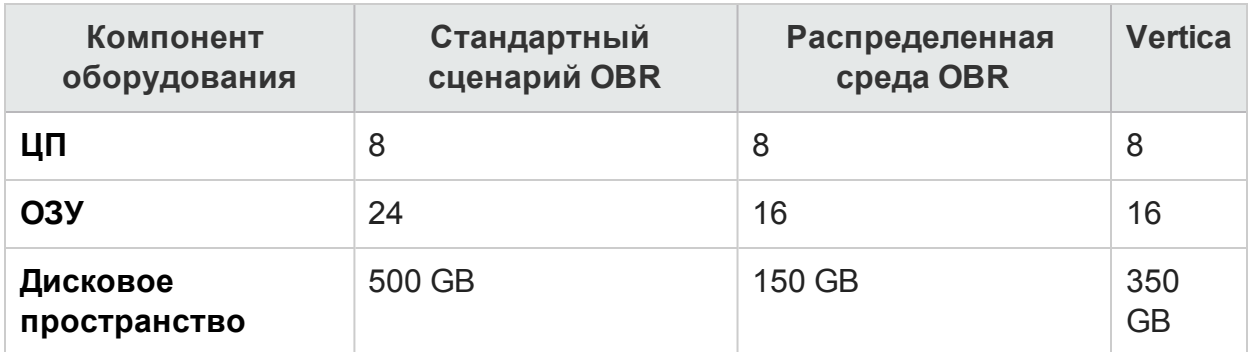

В следующем разделе содержатся сведения о процессорах и дисковом пространстве для OBR.

#### Процессор

OBR можно развертывать в системах с 64-разрядными процессорами Intel (x86-64) или 64-разрядными процессорами AMD (AMD64). Рекомендуется использовать процессоры Intel.

- Рекомендуется использовать 64-разрядный процессор Intel (x86-64) одного из следующих семейств процессоров Xeon:
	- Penryn
	- Nehalem
	- Westmere
	- Sandy Bridge
- Рекомендуется использовать 64-разрядный процессор AMD (AMD64) одного из следующих семейств процессоров Opteron:
	- Istanbul
	- $\blacksquare$  l ishon
	- Valencia

### Диск

Производительность дисков имеет большое значение для крупномасштабных сред среднего или более высокого уровня. Рекомендуется использовать дисковый массив RAID 1+0 (10) с кэшем записи с автономной батареей, состоящий из дисков со скоростью вращения не ниже 15000 об./мин., или высокопроизводительное хранилище SAN. Конфигурации дисков, которые не соответствуют указанному уровню производительности, не являются достаточными.

## <span id="page-14-0"></span>Программное обеспечение

Список поддерживаемых операционных систем см. в матрице поддержки НРЕ **Operations Bridge Reporter.** 

Если приложение OBR должно быть развернуто на виртуальной машине, рекомендуется использовать VMware ESXi 5.0 или с более поздним дополнительным номером версии. Виртуальная среда должна соответствовать рекомендациям для 64-разрядных процессоров Intel (x86-64). См. раздел Минимальные требования к оборудованию.

## <span id="page-14-1"></span>Операционная система

В ядре Linux реализована система, ограничивающая число дескрипторов файлов и объем других ресурсов на один процесс. Поскольку OBR интенсивно использует сокеты и файлы файловой системы, сценарии запуска служб OBR устанавливают это ограничение равным 65536.

OBR устанавливает подключение к различным источникам данных для сбора данных мониторинга. При установке подключения клиентская сторона использует номер порта. Временный диапазон портов, настроенный в системе Windows, ограничивает максимальное число подключений между двумя системами.

Необходимо увеличить этот диапазон приблизительно до 60000 в соответствии с указаниями на веб-странице <http://support.microsoft.com/kb/319502>

 Необходимо настроить размер виртуальной памяти, по крайней мере в два раза превышающий размер физической памяти (то есть в два раза больше, чем объем ОЗУ).

## <span id="page-15-0"></span>Приложение HPE Operations Bridge Reporter

В Operations Bridge Reporter (OBR) реализован уровень извлечения, преобразования и загрузки данных (ETL — Extract, Transform, Load) для сбора, преобразования и загрузки данных в хранилище. Компонент сборщика в OBR взаимодействует с источниками данных и извлекает данные. Хранилище данных реализовано в базе данных Vertica с хранением по столбцам. OBR позволяет развернуть компоненты сборщика и Vertica в отдельных системах. В зависимости от размера развертывания компонент сборщика может быть развернут в нескольких системах. Такой вариант развертывания позволяет распределить нагрузку, снизив нагрузку на центральный сервер. Кроме того, можно развернуть сборщик рядом с источниками данных для снижения сетевой нагрузки.

<span id="page-15-1"></span>При настройке приложения OBR придерживайтесь следующих рекомендаций.

### Извлечение данных

#### **Начальный сбор данных**

В начале сбора данных из определенного источника сборщики OBR предоставляют возможность сбора хронологических данных. Параметры по умолчанию для различных источников данных приведены в таблице 8. Период начального сбора хронологических данных

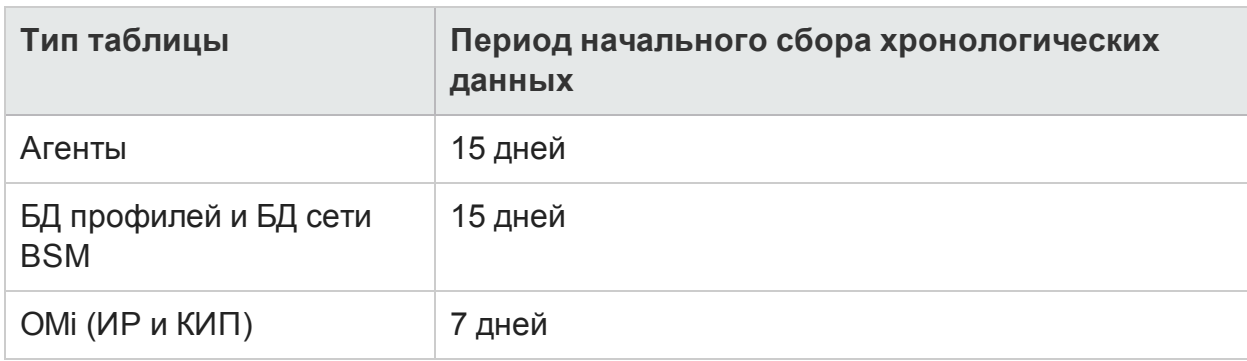

#### **Таблица 8. Период начального сбора хронологических данных**

Эти параметры можно изменить, чтобы получать дополнительные хронологические данные, Однако увеличение продолжительности сбора приводит к увеличению использования оперативной памяти и времени, затрачиваемого на выполнение операции.

Для сбора дополнительных хронологических данных с помощью агентов HP Performance Agent увеличьте значение параметра collector.initHistory в файле config.prp, который находится в каталоге {PMDB\_HOME}/data. Число агентов HP Performance Agent, в которых одновременно запрашиваются данные, определяется числом потоков, заданных в параметрах сбора OBR. Параметр org.quartz.threadPool.threadCount в файле {PMDB\_HOME} /config/ramscheduler.properties указывает максимальное число создаваемых потоков. Это число соответствует максимальному количеству одновременно опрашиваемых агентов HP Performance Agent. Если запрошенные хронологические данные имеют большой объем, уменьшите число потоков. Это позволит избежать превышения предельного объема памяти, необходимого OBR, и появления ошибки OutOfMemory. При наличии 5000 хостов для начального сбора хронологических данных за 15 дней рекомендуется использовать 50 потоков сбора данных.

Из базы данных профилей и базы данных сети извлекаются большие объемы данных. Если требуются данные за срок более 15 дней, измените значение параметра dbcollector.initHistory в файле {PMDB\_HOME}/data/config.prp. Если требуется больший объем хронологических данных, установите предельно малое значение для числа потоков в файле {PMDB\_HOME}

/config/ramscheduler.properties. В результате сбор данных агентом HP Performance Agent замедлится, но станет возможным сбор данных из базы данных профилей. При этом может увеличиться потребление кучи в OBR.

После завершения сбора данных задайте значение по умолчанию для числа потоков.

#### **Сбор отсутствующих данных**

Если OBR не работает в течение некоторого периода в связи с обслуживанием или по другой причине или если источник данных в течение некоторого времени недостижим, OBR выполняет сбор отсутствующих данных из источников данных. Параметр collector.maxHistory в файле {PMDB\_HOME}/data/config определяет максимальный объем хронологических данных, которые OBR может собирать из агентов HP Performance Agent, если сбор данных из агента по какойлибо причине остановится. По умолчанию задается значение в 15 дней (360 ч). При сборе данных из базы данных профилей и базы данных сети BSM максимальный объем хронологических данных, которые OBR может собирать из этих баз данных, определяется параметром dbcollector.maxHistory. По умолчанию задается значение в 15 дней (360 ч). Если OBR собирает

отсутствующие данные из нескольких источников данных, можно уменьшить значение параметра org.quartz.threadPool.threadCount как при начальном сборе хронологических данных.

#### **Таймаут ответа от агента**

Если агенты в вашей среде не отвечают после установления подключения, в журналы будут добавлены сообщения об ошибках таймаута подключения при чтении сокета. Это приводит к замедлению сбора данных из других источников данных. Для решения проблемы уменьшите значение таймаута чтения сокета при взаимодействии с агентом с помощью следующих команд:

```
ovconfchg -ns bbc.cb -set RESPONSE_TIMEOUT <таймаут в секундах>
ovc -restart
```
Однако, если значение будет слишком низким, подключение к сокету будет закрываться до ответа от агента, что приведет к потере данных.

#### **Интервал сбора данных**

Источником топологии для OBR служит модель обслуживания во время выполнения (RTSM) BSM, HP Operations Management (HPOM) или VMware vCenter. По умолчанию интервал сбора данных из источников топологии составляет 24 часа. Это рекомендуемый минимальный период, который можно изменить в административной консоли OBR. Значение параметра следует устанавливать в зависимости от частоты обновления источников топологии. Если RTSM или HPOM обновляются реже, можно увеличить интервал сбора данных. Это позволит избежать дорогостоящего обновления измерений во всех пакетах содержимого. При уменьшении интервала сбора данных снижается производительность OBR.

По умолчанию сбор данных из агента HP Performance Agent, базы данных профилей и базы данных сети выполняется с интервалом в один час. Этот параметр можно изменить в административной консоли OBR. При увеличении интервала сбора данных увеличивается задержка.

#### **Период хранения данных в сборщике**

Сервер OBR извлекает данные из сборщика (или копирует, если сборщик установлен в одной системе с сервером) и архивирует их в каталоге {PMDB\_HOME} /extract/archive в системе сборщика. Можно настроить период хранения данных в архивном каталоге с помощью параметров archivefilecleanup.job.freq и archive.retention.period в файле {PMDB\_ HOME}/config/collection.properties. Параметр archivefilecleanup.job.freq определяет частоту выполнения задания очистки в минутах, а параметр archive.retention.period определяет период хранения данных в часах.

### <span id="page-18-0"></span>Обработка данных

#### Число процессов OBR

Пакеты содержимого, устанавливаемые в OBR, развертывают потоки обработки данных, как показано на рисунке 1, для аудита потока данных и управления потоком данных. Эти потоки состоят из шагов, в которых реализованы различные задачи ETL, а также управление последовательностью выполнения этих задач. Каждый пакет содержимого развертывает в OBR один или несколько потоков. Эти потоки периодически запускаются, и на каждом их шаге запускается процесс, выполняющий указанную задачу. Чтобы снизить затраты ресурсов на неиспользуемые пакеты содержимого, рекомендуется устанавливать только те пакеты содержимого, для которых настроены источники данных.

#### Рис. 1. Поток OBR

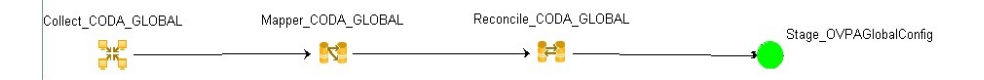

Платформа обработки данных управляет всеми перемещениями данных в пределах OBR. Эта платформа позволяет администратору контролировать общее число одновременно выполняемых процессов OBR в любой момент времени. Кроме того, можно регулировать число процессов для каждого типа шага. Если ресурсы системы ограничены или ОВR потребляет очень большой объем ресурсов ЦП, ограничение общего числа процессов обработки данных OBR и ограничение числа процессов для каждого типа шага помогают сократить использование ресурсов. Однако в этом случае перемещение данных в OBR может замедлиться. Аналогично, в случае большой задержки перемещения данных можно увеличить порог ограничения числа процессов OBR в зависимости от аппаратных ресурсов, доступных для OBR.

Указания по ограничению числа процессов обработки данных OBR см. в разделе Управление обработкой данных в интерактивной справке для администраторов. Для ограничения числа процессов для каждого типа шага выполните следующую команду:

abcAdminUtil -setResourceCount -resourceType <TWN> -value <BHayeHWe>

Здесь:

<тип> - тип шага, например COLLECT PROC, TRANSFORM PROC, RECONCILE PROC, STAGE\_PROC, LOAD\_PROC, AGGREGATE\_PROC, EXEC\_PROC\_PROC;

<значение> - ограничение числа процессов типа <тип>, например 40.

Значения по умолчанию для каждого из этих шагов перечислены в следующей таблице.

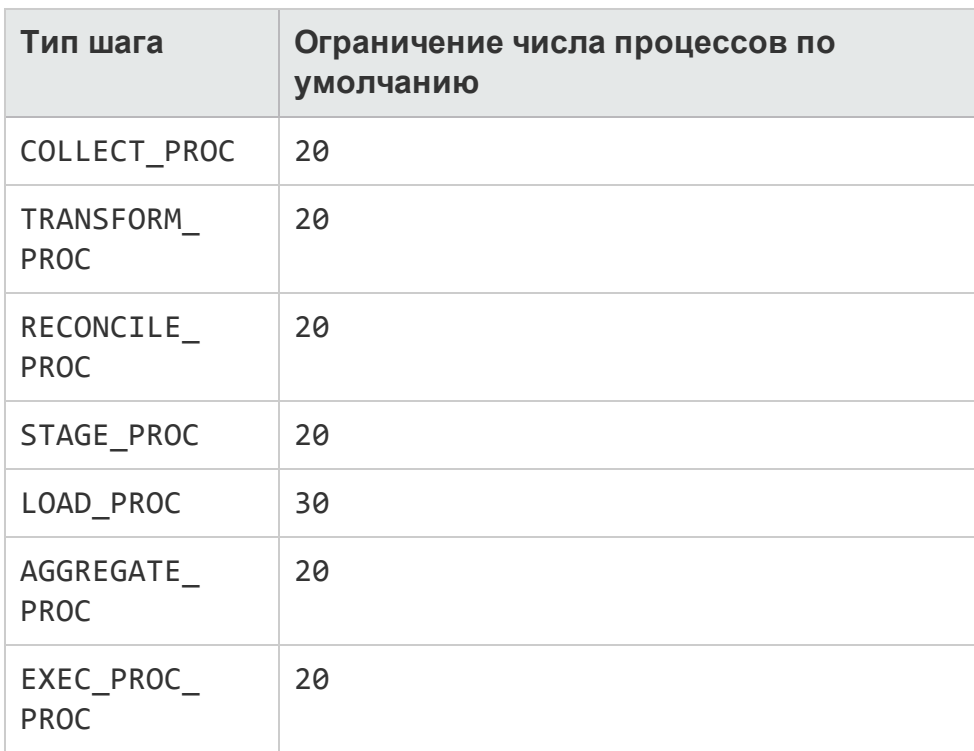

Для каждого шага перемещения данных, обрабатываемого в OBR, задано максимальное время. По умолчанию предельное время составляет 60 минут. В некоторых обстоятельствах, когда обрабатывается большой объем данных, действия, подобные предварительной агрегации и прогнозированию, могут превышать предельное время. В этом случае поток обработки данных выводит сообщение об ошибке В таких случаях следует подождать до завершения обработки данных.

#### **Использование дискового пространства**

Увеличение числа файлов в каталогах OBR приводит к снижению производительности дисковых операций. При обнаружении ошибок во время обработки данных в файлах компоненты OBR перемещают эти файлы в каталог failed. В этих файлах содержатся данные, отклоненные уровнем ETL в OBR, и, возможно, их потребуется исправить вручную. Накопление файлов в этих каталогах может привести к использованию дополнительного дискового пространства и снижению производительности других дисковых операций. Файлы в папках {PMDB\_HOME}/stage/failed\_to\_transform, {PMDB\_HOME} /stage/failed\_to\_stage и {PMDB\_HOME}/stage/failed\_to\_load требуется обрабатывать вручную.

После загрузки в промежуточные таблицы собранные данные архивируются в CSV-файлы в папке {PMDB\_HOME}/stage/archive. Эти файлы периодически удаляются приложением OBR. Увеличение числа файлов приводит к

использованию дополнительного дискового пространства и может снизить производительность других дисковых операций.

При увеличении используемого по умолчанию параметра размера файла журнала возрастает потребность в дисковом пространстве. Прежде чем увеличивать размер файла журнала, убедитесь в наличии достаточного объема дискового пространства.

#### **Управление нагрузкой в Vertica**

### <span id="page-20-0"></span>База данных Vertica

### <span id="page-20-1"></span>SAP BusinessObjects

Отчеты OBR представляют собой документы Web Intelligence. За их создание отвечает сервер отчетов Web Intelligence (WebI) Report Server в SAP Business Objects. Серверу WebI доступно не более 2 ГБ ОЗУ, поскольку это 32-разрядный процесс. Чтобы устранить это ограничение, необходимо оценить нагрузку на сервер WebI и развернуть достаточное количество таких серверов.

Нагрузка на сервер WebI зависит от числа одновременных подключений к нему, а также от сложности и размера отчетов, к которым осуществляется доступ. Если сервер настроен неправильно, при получении доступа к отчетам могут возникать ошибки, например «Web Intelligence Server is busy» и «Server reached maximum number of simultaneous connections».

Для предотвращения этих ошибок можно принять следующие меры.

- Если при получении доступа к отчетам использовать в приглашениях значения по умолчанию, на сервер Web Intelligence может быть загружено несколько тысяч записей. Во избежание повышения нагрузки на сервер необходимо указывать в приглашениях подходящие значения. Например, при открытии отчетов в приглашениях бизнес-службы или группы узлов необходимо указать максимальное число извлеченных из базы данных узлов от 1000 до 2000.
- По умолчанию максимальное число подключений задано значением 50. Если нагрузка на сервер при каждом запросе велика, может появиться сообщение об ошибке «Server Busy». Можно уменьшить этот параметр и добавить еще один сервер Web Intelligence для поддержки дополнительных запросов о подключении. При добавлении дополнительных серверов всегда добавляйте один обрабатывающий сервер Web Intelligence на одно ядро ЦП одного компьютера.

Таким образом, цель состоит в том, чтобы выяснить число серверов Webl и максимальное число подключений к одному серверу, при которых все пользователи могут подключаться к серверу и открывать отчеты без превышения ограничения в 2 ГБ.

### <span id="page-21-0"></span>Добавление дополнительных серверов **Web Intelligence (WebI)**

Чтобы добавить дополнительные серверы Webl, выполните следующие действия.

- 1. Выполните вход в Central Management Console (http://<имя сервера OBR>:8080/CmcApp/).
- 2. Щелкните Servers **B** Servers . Отобразится список серверов. Вы найдете сервер **HOML01GEATON.WebIntelligenceProcessingServer на второй странице.**

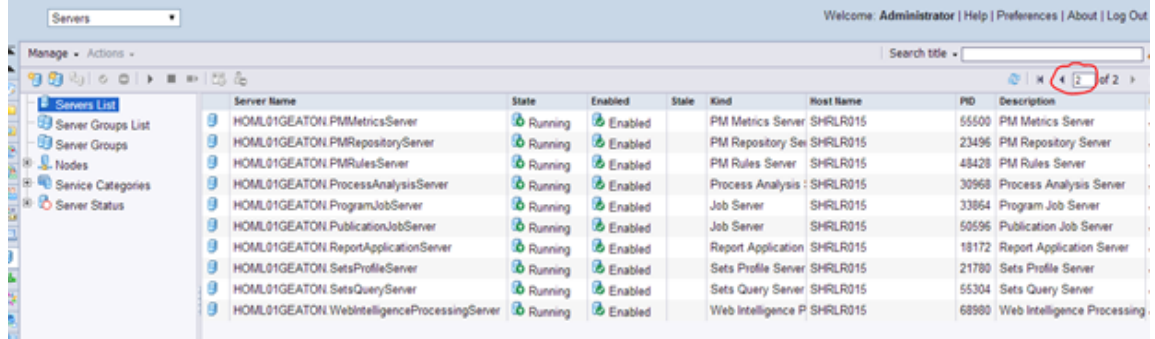

3. Щелкните правой кнопкой мыши сервер **HOML01GEATON.WebIntelligenceProcessingServer и выберите команду Clone Server.** 

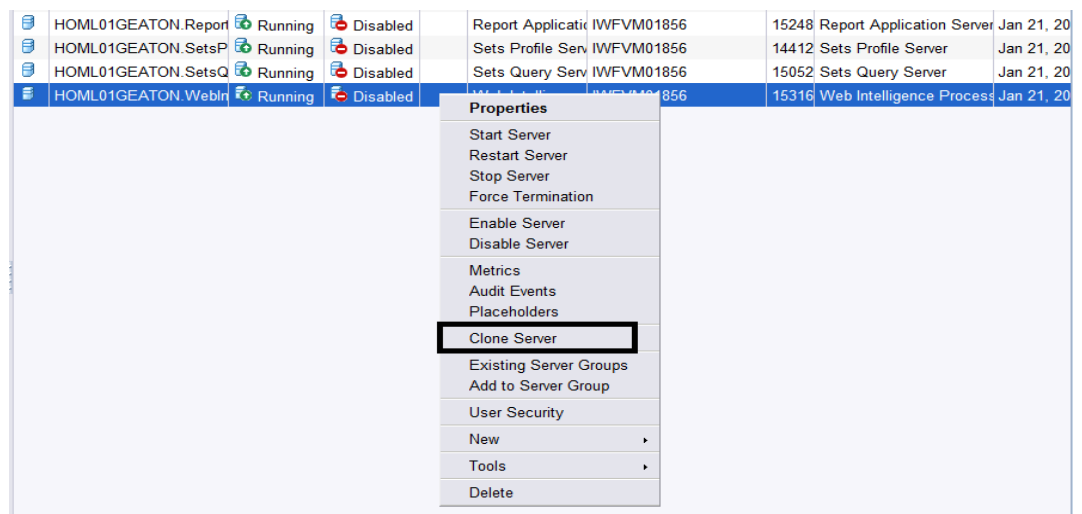

Откроется диалоговое окно **Clone Server**.

4. Введите следующее новое имя сервера:

**HOML01GEATON.WebIntelligenceProcessingServer1**. По умолчанию в поле «Clone to Node» будет выбрано значение **HOML01GEATON**.

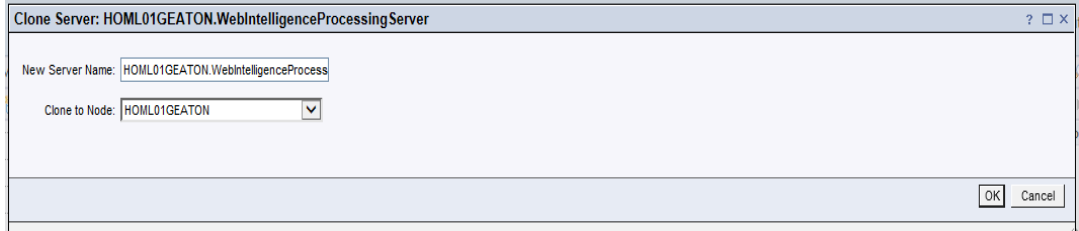

- 5. Нажмите кнопку **ОК**.
- 6. Чтобы включить сервер, щелкните правой кнопкой мыши новый сервер **WebintelligenceProcessingServer1** и выберите команду **Enable Server**.

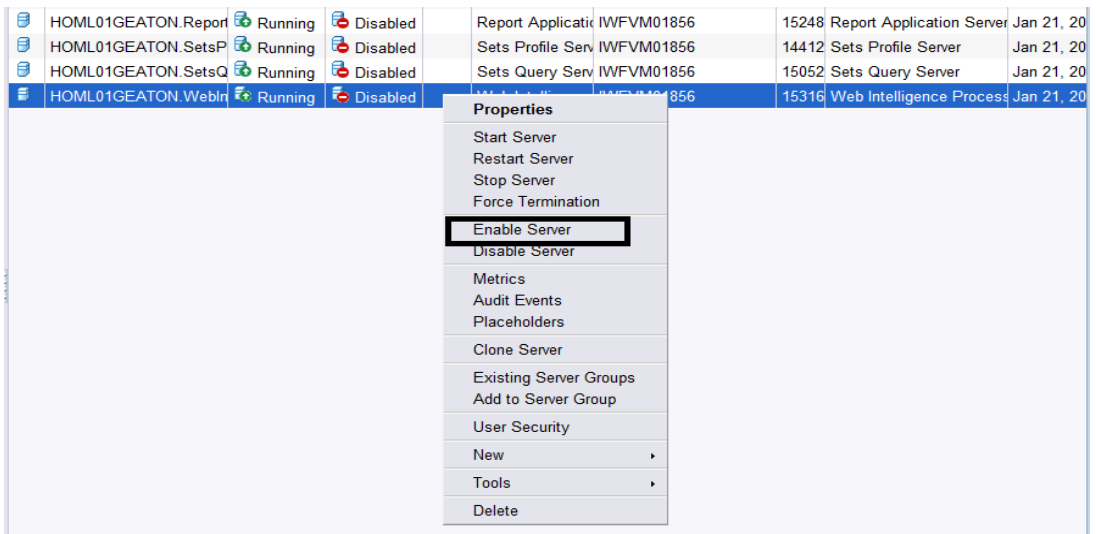

7. Чтобы запустить сервер, щелкните правой кнопкой мыши сервер **WebintelligenceProcessing server1** и выберите команду **Start Server**.

Руководство по повышению производительности, масштабированию и настройке Глава 3: Общие рекомендации

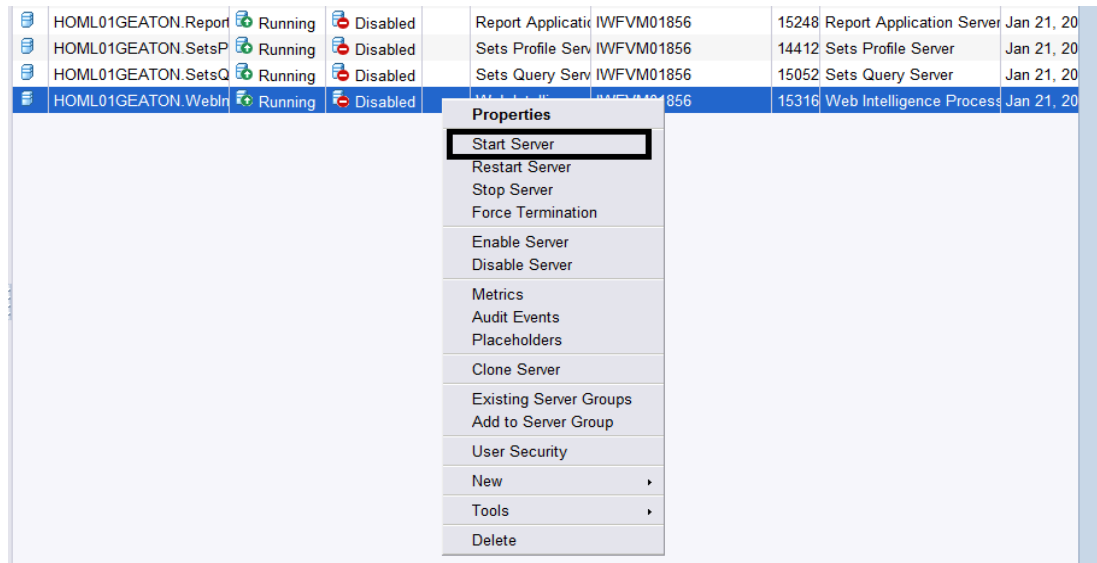

Будет создан дополнительный сервер Webl для балансировки нагрузки при одновременном создании отчетов с данными объемом больше 2 ГБ.

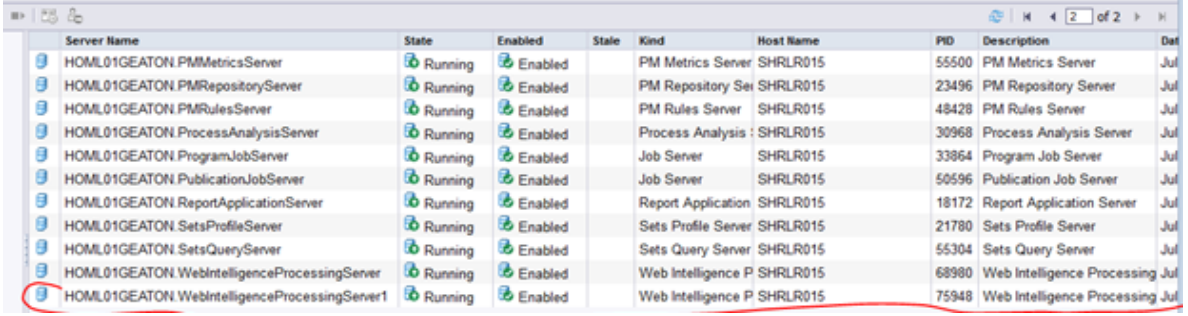

### <span id="page-23-0"></span>Уменьшение числа подключений для серверов Web Intelligence (Webl)

Чтобы уменьшить максимальное число подключений для серверов Webl, выполните следующие действия.

- 1. Выполните вход в Central Management Console (http://<имя сервера OBR>:8080/CmcApp/).
- 2. Щелкните Servers **B** Servers . Отобразится список серверов. Вы найдете сервер **HOML01GEATON.WebIntelligenceProcessingServer на второй странице.**

Руководство по повышению производительности, масштабированию и настройке Глава 3: Общие рекомендации

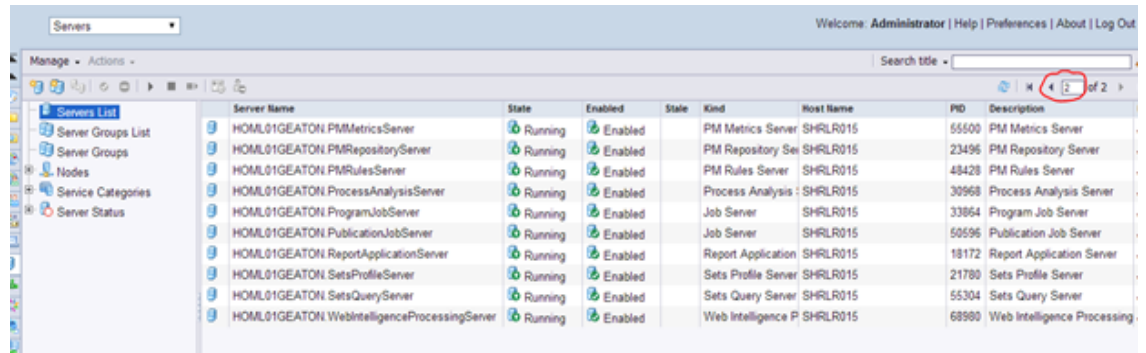

- 3. Щелкните правой кнопкой мыши сервер **HOML01GEATON.WebIntelligenceProcessingServer** и выберите команду **Properties**.
- 4. Прокрутите станицу свойств и измените значение параметра **Maximum Connections**.

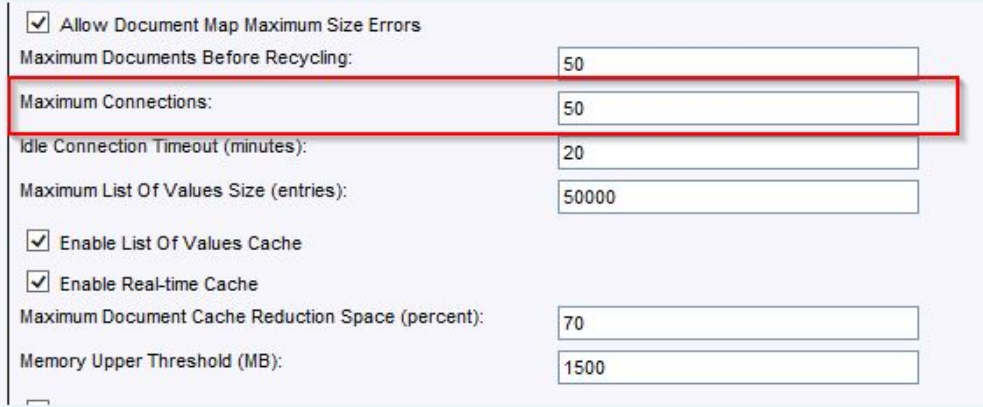

- 5. Повторите шаги 3 и 4, если были созданы дополнительные серверы WebI.
- 6. Щелкните **Save & Close**.
- 7. Чтобы перезапустить сервер, щелкните правой кнопкой мыши **имя сервера** и выберите команду **Restart Server**.

# <span id="page-25-0"></span>Отправка отзыва о докум ентации

Если у вас есть комментарии к данному документу, [обратитесь](mailto:docfeedback@hp.com?subject=Feedback on    ,    (Operations Bridge Reporter 10.00)) в отдел [документации](mailto:docfeedback@hp.com?subject=Feedback on    ,    (Operations Bridge Reporter 10.00)) по электронной почте. Если на вашем компьютере настроен почтовый клиент, при щелчке по ссылке выше откроется окно нового сообщения, в теме которого будет указана следующая информация:

#### **Отзыв о документе Руководство по повышению производительности, масштабированию и настройке (Operations Bridge Reporter 10.00)**

Просто напишите в сообщении свой отзыв и нажмите кнопку «Отправить».

Если почтовый клиент отсутствует, скопируйте приведенный выше текст в новое сообщение в почтовом веб-клиенте и отправьте свой отзыв по адресу docfeedback@hp.com.

Нам важно ваше мнение!